IBM SPSS Analytic Server Version 2.1

# *Installation und Konfiguration*

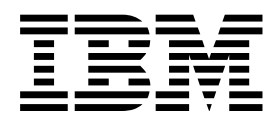

#### **Hinweis**

Vor Verwendung dieser Informationen und des darin beschriebenen Produkts sollten die Informationen unter ["Bemerkungen" auf Seite 25](#page-28-0) gelesen werden.

#### **Produktinformation**

Diese Ausgabe bezieht sich auf Version 2.1, Release 1, Modifikation 0 von IBM SPSS Analytic Server und alle nachfolgenden Releases und Modifikationen, bis dieser Hinweis in einer Neuausgabe geändert wird.

Diese Veröffentlichung ist eine Übersetzung des Handbuchs *IBM SPSS Analytic Server, Version 2.1, Installation and Configuration Guide,* herausgegeben von International Business Machines Corporation, USA

© Copyright International Business Machines Corporation 2015

Informationen, die nur für bestimmte Länder Gültigkeit haben und für Deutschland, Österreich und die Schweiz nicht zutreffen, wurden in dieser Veröffentlichung im Originaltext übernommen.

Möglicherweise sind nicht alle in dieser Übersetzung aufgeführten Produkte in Deutschland angekündigt und verfügbar; vor Entscheidungen empfiehlt sich der Kontakt mit der zuständigen IBM Geschäftsstelle.

Änderung des Textes bleibt vorbehalten.

Herausgegeben von: TSC Germany Kst. 2877 September 2015

## **Inhaltsverzeichnis**

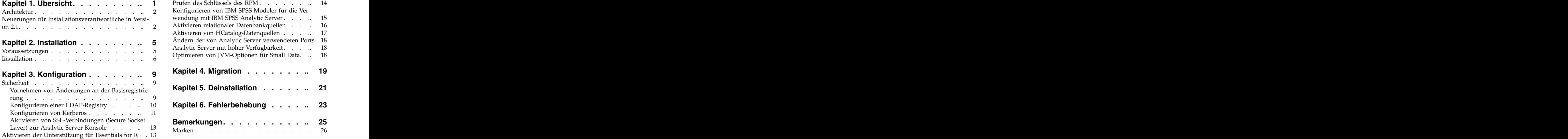

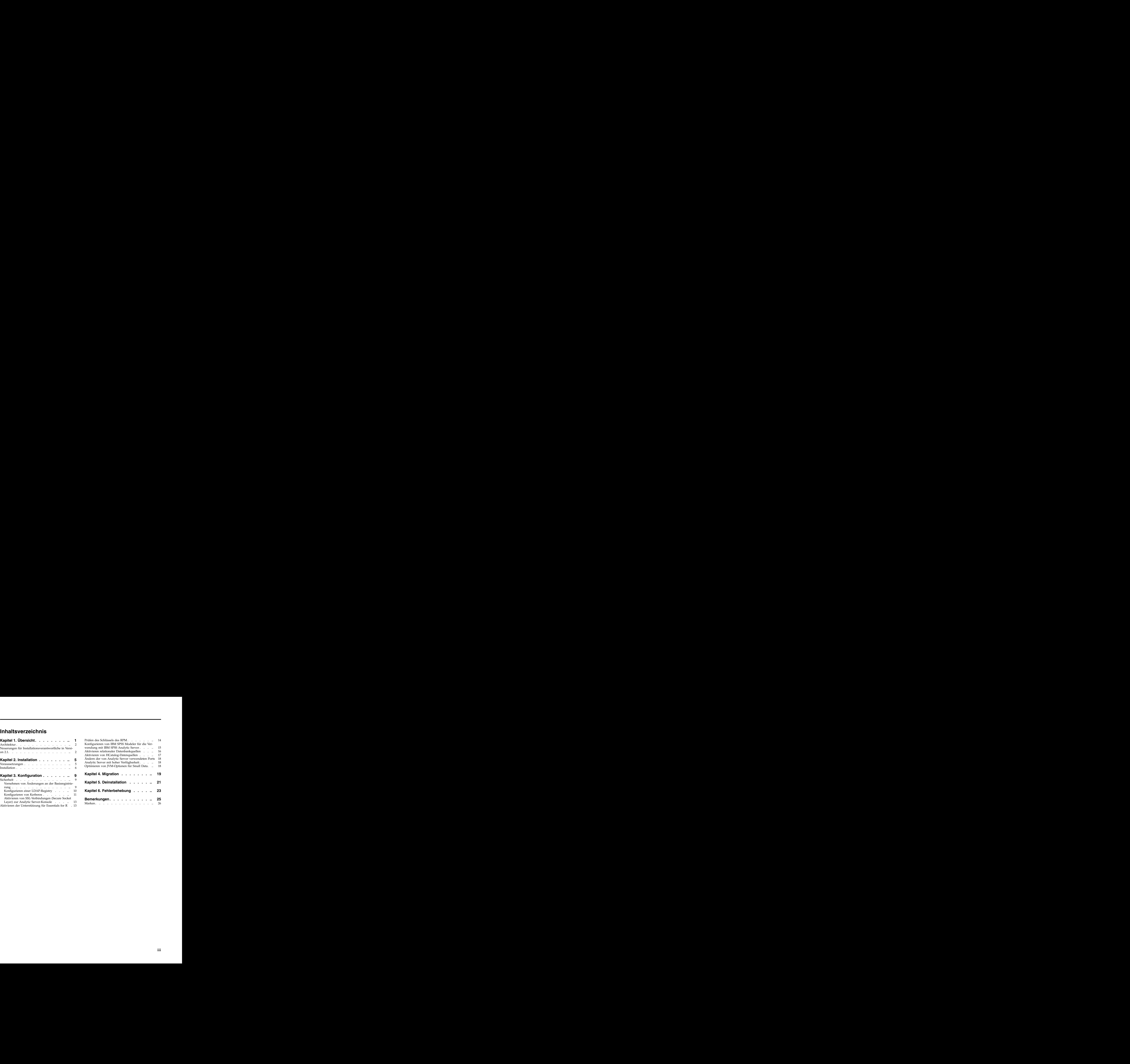

## <span id="page-4-0"></span>**Kapitel 1. Übersicht**

IBM® SPSS Analytic Server ist eine Lösung für die Big Data-Analyse, bei der die IBM SPSS-Technologie mit Big Data-Systemen kombiniert wird und die Ihnen die Arbeit mit vertrauten IBM SPSS-Benutzer schnittstellen ermöglicht, um Probleme in einem zuvor nicht erreichten Maße lösen zu können.

## **Bedeutung von Big Data-Analysen**

Die von Unternehmen erfassten Datenvolumen nehmen exponentiell zu. Dies umfasst bei Finanz- und Einzelhandelsunternehmen beispielsweise die gesamten Kundentransaktionen eines Jahres (bzw. von zwei oder zehn Jahren), bei Telekommunikationsprovidern die Anrufdatensätze und Sensormesswerte und bei Internetunternehmen die Ergebnisse von Websuchen.

Eine Big Data-Analyse ist erforderlich, wenn Folgendes vorliegt:

- v Ein großes Datenvolumen (Terabyte, Petabyte, Exabyte), vor allem, wenn es sich um eine Mischung aus strukturierten und unstrukturierten Daten handelt
- v Sich schnell ändernde/summierende Daten

Eine Big Data-Analyse ist außerdem in folgenden Situationen hilfreich:

- v Es wird eine große Anzahl (Tausende) von Modellen erstellt
- v Modelle werden häufig erstellt/aktualisiert

## **Herausforderungen**

Dieselben Unternehmen, die große Datenvolumen erfassen, haben aus den unterschiedlichsten Gründen häufig Schwierigkeiten, einen tatsächlichen Nutzen aus diesen Daten zu ziehen:

- v Die Architektur konventioneller Analyseprodukte ist nicht für die verteilte Verarbeitung geeignet.
- v Vorhandene Statistikalgorithmen sind nicht für die Arbeit mit großen Datenmengen und großer Datenvielfalt (Big Data) vorgesehen (bei diesen Algorithmen wird erwartet, dass ihnen die Daten zugeführt werden, das Übertragen von Big Data ist jedoch zu kostenintensiv).
- v Für die Durchführung modernster Analyseverfahren für Big Data sind neue Kenntnisse und Detailwissen in Bezug auf Big Data-Systeme erforderlich. Sehr wenige Analysten verfügen über solche Kenntnisse. The contract of the contract of the contract of the contract of the contract of the contract of the contract of the contract of the contract of the contract of the contract of the contract of the contract of the contra
- v Speicherinterne Lösungen funktionieren nur bei Datenvolumen bis zu einer mittleren Größe, sind für wirklich große Datenmengen und -vielfalt aber nicht gut geeignet.

### **Lösung**

Analytic Server bietet Folgendes:

- v Eine datenorientierte Architektur, die Big Data-Systeme nutzt, z. B. Hadoop Map/Reduce mit Daten in HDFS.
- v Eine definierte Schnittstelle für die Integration von neuen statistischen Algorithmen, die so konzipiert sind, dass sie sich zu den Daten hinbewegen.
- v Vertraute IBM SPSS-Benutzerschnittstellen, die die Details der Big Data-Umgebungen ausblenden, damit sich Analysten auf die Analyse der Daten konzentrieren können.
- v Eine Lösung, die für Aufgabenstellungen beliebiger Größe skalierbar ist.

## <span id="page-5-0"></span>**Architektur**

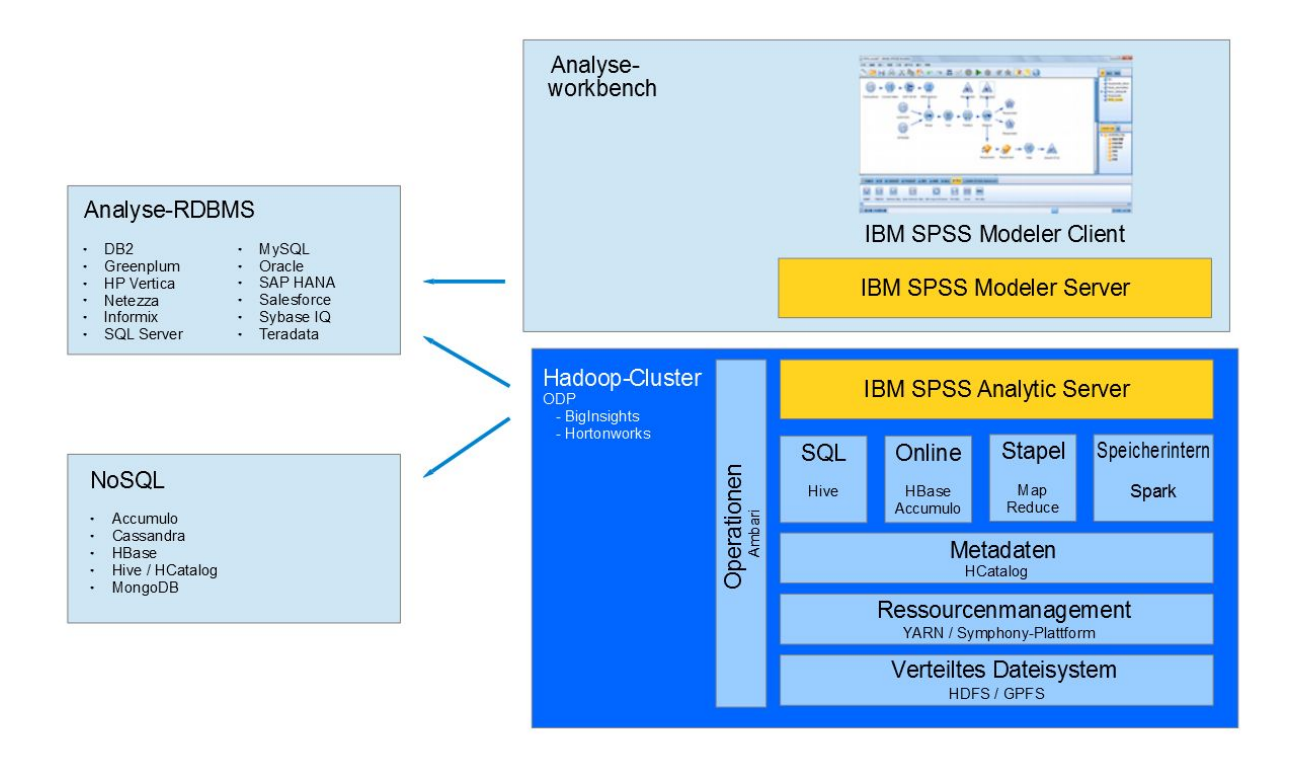

#### *Abbildung 1. Architektur*

Analytic Server befindet sich zwischen einer Clientanwendung und einer Hadoop-Cloud. Ausgehend von der Annahme, dass sich die Daten in der Cloud befinden, lässt sich das Arbeiten mit Analytic Server allgemein wie folgt skizzieren:

- 1. Sie definieren Analytic Server-Datenquellen anhand der Daten in der Cloud.
- 2. Sie definieren die Analyse, die Sie in der Clientanwendung ausführen wollen. Für das aktuelle Release handelt es sich bei der Clientanwendung um IBM SPSS Modeler.
- 3. Beim Ausführen der Analyse übergibt die Clientanwendung eine Analytic Server-Ausführungsanfor derung. The contract of the contract of the contract of the contract of the contract of the contract of the contract of the contract of the contract of the contract of the contract of the contract of the contract of the co
- 4. Analytic Server koordiniert den Job zur Ausführung in der Hadoop-Cloud und meldet die Ergebnisse an die Clientanwendung zurück.
- 5. Die Ergebnisse können Sie zum Definieren weiterer Analysen verwenden, wobei sich der Zyklus wiederholt. In the contract of the contract of the contract of the contract of the contract of the contract of the contract of the contract of the contract of the contract of the contract of the contract of the contract of th

## **Neuerungen für Installationsverantwortliche in Version 2.1 Installation und Konfiguration**

Analytic Server wird jetzt als Apache Ambari-Service installiert und ausgeführt.

#### **Plattform**

Die Unterstützung für Betriebssysteme und Hadoop-Verteilungen ist seit Version 2 geändert worden.

#### **Betriebssysteme**

Analytic Server kann neben den bisher bereits unterstützten Betriebssystemen jetzt auch unter Red Hat Enterprise Linux (Power LE) ausgeführt werden.

#### **Hadoop-Verteilungen**

Analytic Server kann mit Big Insights und Hortonworks ausgeführt werden.

#### **Metadatenrepository**

Analytic Server unterstützt Derby nicht mehr als Standardmetadatenrepository und verwendet nun stattdessen MySQL. DB2 wird weiterhin als alternatives Repository unterstützt.

#### **Datenbankdatenquellen**

Jetzt können neben der vorhandenen Datenbankunterstützung auch Datenquellen für Amazon Redshift definiert werden.

Die neuesten Informationen zu den Systemvoraussetzungen finden Sie in den Berichten zu den detaillierten Systemvoraussetzungen auf der IBM Technical Support-Site unter [http://publib.boulder.ibm.com/](http://publib.boulder.ibm.com/infocenter/prodguid/v1r0/clarity/softwareReqsForProduct.html) [infocenter/prodguid/v1r0/clarity/softwareReqsForProduct.html.](http://publib.boulder.ibm.com/infocenter/prodguid/v1r0/clarity/softwareReqsForProduct.html) Gehen Sie auf dieser Seite wie folgt vor:

1. Geben Sie SPSS Analytic Server als Produktname ein und klicken Sie auf das Suchsymbol.

2. Wählen Sie die gewünschte Version und den Berichtsbereich aus und klicken Sie dann auf **Submit**.

## <span id="page-8-0"></span>**Kapitel 2. Installation**

## **Voraussetzungen**

Lesen Sie vor der Installation von Analytic Server die nachfolgenden Informationen.

#### **Systemvoraussetzungen**

Die neuesten Informationen zu den Systemvoraussetzungen finden Sie in den Berichten zu den detaillierten Systemvoraussetzungen auf der IBM Technical Support-Site unter [http://](http://publib.boulder.ibm.com/infocenter/prodguid/v1r0/clarity/softwareReqsForProduct.html) [publib.boulder.ibm.com/infocenter/prodguid/v1r0/clarity/softwareReqsForProduct.html.](http://publib.boulder.ibm.com/infocenter/prodguid/v1r0/clarity/softwareReqsForProduct.html) Gehen Sie auf dieser Seite wie folgt vor:

- 1. Geben Sie SPSS Analytic Server als Produktname ein und klicken Sie auf das Suchsymbol.
- 2. Wählen Sie die gewünschte Version und den Berichtsbereich aus und klicken Sie dann auf **Submit**.

#### **Power Systems**

Stellen Sie sicher, dass die IBM Compiler XL C und XL F installiert und die Installationspfade in der PATH-Variablen aller Hosts im Cluster enthalten sind.

Weitere Informationen zum Erwerben einer Lizenz für diese Compiler finden Sie auf den folgenden Websites:

- XL C for AIX:<http://www-03.ibm.com/software/products/de/xlcaix>
- v XL Fortran for AIX: <http://www-03.ibm.com/software/products/de/xlfortran-aix>

#### **Ambari**

Analytic Server ist als Ambari-Service installiert. Vor der Installation von Analytic Server müssen Sie sicherstellen, dass HDFS, YARN, MapReduce, Hive und Zookeeper als Ambari-Services hinzugefügt wurden.

#### **Kennwortlose SSH**

Konfigurieren Sie für den Rootbenutzer die kennwortlose SSH zwischen dem Analytic Metastore-Host und allen Hosts im Cluster.

#### **Hive/HCatalog**

Wenn Sie NoSQL-Datenquellen verwenden wollen, konfigurieren Sie Hive und HCatalog für den Fernzugriff. Stellen Sie außerdem sicher, dass hive-site.xml eine Eigenschaft *hive.metastore.uris* im Format thrift://<Hostname>:<Port> enthält, die auf den aktiven Server für Thrift Hive Metastore verweist. Details finden Sie in der Dokumentation zur Hadoop-Verteilung.

#### **Metadatenrepository**

Standardmäßig installiert und verwendet Analytic Server eine MySQL-Datenbank. Alternativ können Sie Analytic Server für die Verwendung einer vorhandenen DB2-Installation konfigurieren. Unabhängig vom Datenbanktyp, den Sie ausgewählt haben, muss die Datenbank die UTF-8-Codierung aufweisen.

#### **MySQL**

Der Standardzeichensatz für MySQL hängt von der Version und dem Betriebssystem ab. Verwenden Sie die folgenden Schritte, um festzustellen, ob Ihre Installation von MySQL auf UTF-8 gesetzt ist.

- 1. Bestimmen Sie die Version von MySQL. mysql -V
	-
- 2. Führen Sie die folgende Abfrage über die MySQL-Befehlszeilenschnittstelle aus, um den Standardzeichensatz für MySQL zu bestimmen.

```
mysql>show variables like 'char%';
```
<span id="page-9-0"></span>Wenn der Zeichensatz bereits auf UTF-8 gesetzt ist, sind keine weiteren Änderungen erforderlich.

3. Führen Sie die folgende Abfrage über die MySQL-Befehlszeilenschnittstelle aus, um die Standardsortierfolge für MySQL zu bestimmen. mysql>show variables like 'coll%';

Wenn die Sortierfolge bereits auf UTF-8 gesetzt ist, sind keine weiteren Änderungen erforderlich.

- 4. Wenn der Standardzeichensatz oder die Standardsortierfolge nicht auf UTF-8 gesetzt ist, finden Sie in der Dokumentation zu MySQL Details zum Bearbeiten von /etc/ my.cnf und zum Neustart des MySQL-Dämons, um den Zeichensatz in UTF-8 zu ändern. Der besteht in der staat de staat de staat de staat de staat de staat de staat de staat de staat de staa
- **DB2** Weitere Informationen zum Konfigurieren von DB2 finden Sie im Knowledge Center unter [http://www-01.ibm.com/support/knowledgecenter/SSEPGG\\_10.5.0/](http://www-01.ibm.com/support/knowledgecenter/SSEPGG_10.5.0/com.ibm.db2.luw.kc.doc/welcome.html) [com.ibm.db2.luw.kc.doc/welcome.html.](http://www-01.ibm.com/support/knowledgecenter/SSEPGG_10.5.0/com.ibm.db2.luw.kc.doc/welcome.html)

#### **Hochverfügbarkeitscluster**

#### **Lastausgleichsfunktion**

Ihr Hochverfügbarkeitscluster sollte eine Lastausgleichsfunktion enthalten, die Sitzungsaffinität (auch als "permanente Sitzungen" bezeichnet) unterstützt. Analytic Server gibt Sitzungen mit dem Cookie "request-token" an. Dadurch wird eine Sitzung für die Dauer einer Benutzeranmeldung zur Verwendung in der anwendungsgesteuerten Sitzungsaffinität angegeben. Ziehen Sie die Dokumentation für Ihre spezielle Lastausgleichsfunktion zu Rate, die Details zur Unterstützung der Sitzungsaffinität enthält.

## **Installation**

Eine für Ihren Stack, Ihre Stackversion und Ihre Hardwareversion spezifische, sich selbst entpackende Binärdatei kann von der Website von [IBM Passport Advantage](http://www.ibm.com/software/howtobuy/passportadvantage/paocustomer/sdma/SDMA?PO=3DDOWNLOAD_FIND_BY_PART_NUMBER)® heruntergeladen werden.

1. Führen Sie die sich selbst entpackende Binärdatei aus und folgen Sie den Anweisungen, um (optional) die Lizenz anzuzeigen, diese zu akzeptieren und die Online- oder Offlineinstallation auszuwählen.

#### **Onlineinstallation**

Wählen Sie die Onlineinstallation aus, wenn Ihr Ambari-Server-Host und alle Knoten im Cluster auf <http://ibm-open-platform.ibm.com>zugreifen können.

#### **Offlineinstallation**

Wählen Sie die Offlineinstallation aus, wenn Ihr Ambari-Server-Host keinen Internetzugriff hat. Die Offlineinstallation lädt die erforderlichen RPM-Dateien herunter und sollte auf einem Computer ausgeführt werden, der auf <http://ibm-open-platform.ibm.com>zugreifen kann. Die RPM-Dateien können dann auf den Ambari-Server-Host kopiert werden.

**Anmerkung:** Die Onlineinstallation prüft die heruntergeladenen RPMs mithlife von Gnu Privacy Guard (GPG). Bei einer Offlineinstallation können Sie die RPMs manuell prüfen; Details finden Sie in ["Prüfen des Schlüssels des RPM" auf Seite 14.](#page-17-0)

- a. Installieren Sie das Tool, mit dem Sie ein lokales YUM-Repository erstellen können. yum install createrepo
- b. Erstellen Sie ein neues Verzeichnis, das als Repository für die Analytic Server-RPM-Dateien verwendet wird. Siehe das folgende Beispiel.

mkdir /home/root/repos/IBM-SPSS-AnalyticServer/x86\_64

c. Kopieren Sie die erforderlichen Analytic Server-RPM-Dateien in dieses Verzeichnis. Die erforderlichen RPM-Dateien hängen wie nachfolgend aufgelistet von Ihrer Verteilung, Version und Architektur ab.

#### **BigInsights 4.1 (x86\_64)**

IBM-SPSS-AnalyticServer-ambari-2.1-BI-4.1-2.1.0.0-1.x86\_64.rpm

IBM-SPSS-AnalyticServer-2.1.0.0-1.x86\_64.rpm

#### **BigInsights 4.1 (PPC64LE)**

IBM-SPSS-AnalyticServer-ambari-2.1-BI-4.1-2.1.0.0-1.ppc64le.rpm

IBM-SPSS-AnalyticServer-2.1.0.0-1.ppc64le.rpm

#### **HDP 2.3 (x86\_64)**

IBM-SPSS-AnalyticServer-2.1.0.0-1.x86\_64.rpm

```
IBM-SPSS-AnalyticServer-ambari-2.1-HDP-2.3-2.1.0.0-1.x86_64.rpm
```
d. Erstellen Sie die Definition des lokalen Repositorys. Erstellen Sie beispielsweise eine Datei analyticserver.repo mit dem folgenden Inhalt in /etc/yum.repos.d/ (für RHEL, CentOS) oder /etc/zypp/repos.d/ (für SLES):

```
[IBM-SPSS-AnalyticServer]
name=IBM-SPSS-AnalyticServer-2.1.0.0
baseurl=file:///{Pfad zum lokalen Repository}
enabled=1
gpgcheck=0
protect=1 and the contract of the contract of the contract of the contract of the contract of the contract of the contract of the contract of the contract of the contract of the contract of the contract of the contract of
```
e. Erstellen Sie das lokale YUM-Repository. Siehe das folgende Beispiel.

createrepo /home/root/repos/IBM-SPSS-AnalyticServer/x86\_64

f. Installieren Sie den Ambari-Metadaten-RPM aus dem lokalen Repository, d. h. die Datei mit einem Namen im Format IBM-SPSS-AnalyticServer-ambari-xxx.rpm. Wenn Sie beispielsweise den RPM für Ambari 2.1 unter BigInsights 4.1 unter RHEL oder CentOS installieren wollen, führen Sie den folgenden Befehl aus.

```
sudo yum install IBM-SPSS-AnalyticServer-ambari-2.1-BI-4.1
```
Unter SLES ändert sich der Befehl wie folgt:

sudo zypper install IBM-SPSS-AnalyticServer-ambari-2.1-BI-4.1

g. Fügen Sie Ihrer Ambari-Repository-Datei repoinfo.xml, die sich in der Regel im Verzeichnis /var/lib/ambari-server/resources/stacks/\$stackName/\$stackVersion/repos/ befindet, die folgenden Zeilen hinzu, damit das lokale YUM-Repository verwendet wird.

```
<os type="host_os">
s repo> до поставление от собора в собора в собора в собора в собора в собора в собора в собора в собора в собора в собора в собора в собора в собора в собора в собора в собора в собора в собора в собора в собора в собора
  <baseurl>file://{Pfad zum lokalen Repository}/</baseurl>
  <repoid>IBM-SPSS-AnalyticServer</repoid>
  <reponame>IBM-SPSS-AnalyticServer-2.1.0.0</reponame>
</repo>
\langleos>
```
2. Starten Sie Ihren Ambari-Server erneut.

ambari-server restart

3. Melden Sie sich an Ihrem Ambari-Server an und installieren Sie Analytic Server als Service über die Ambari-Benutzerschnittstelle.

#### **Metadatenrepository**

Analytic Server verwendet standardmäßig MySQL, um Informationen zu Datenquellen, Projekten und Nutzern zu verfolgen. Führen Sie die folgenden Schritte aus, um das Metadatenrepository in DB2 zu ändern.

**Anmerkung:** Sie können das Metadatenrepository nach Abschluss der Installation nicht ändern. Der staat de verwysels in de verwysels in de verwysels in de verwysels in de verwysels in de verwysels i

a. Stellen Sie sicher, dass DB2 auf einem anderen Computer installiert ist. Weitere Informatio-nen finden Sie im Abschnitt zum Metadatenrepository in ["Voraussetzungen" auf Seite 5.](#page-8-0)

- b. Navigieren Sie auf der Registerkarte **Ambari Services** zur Registerkarte **Configs** des Analytic Server-Service.
- c. Öffnen Sie den Abschnitt **Advanced analytics-env**.
- d. Ändern Sie den Wert von **as.database.type** von mysql in db2.
- e. Öffnen Sie den Abschnitt **Advanced analytics-meta**.
- f. Ändern Sie den Wert von **metadata.repository.driver** von com.mysql.jdbc.Driver in com.ibm.db2.jcc.DB2Driver.
- g. Ändern Sie den Wert von **metadata.repository.url** in jdbc:db2://{DB2-Host}:{Port}/ {Datenbankname}:currentSchema={Schemaname};. Dabei gilt Folgendes:
	- v {DB2-Host} ist der Hostname des Servers, auf dem DB2 installiert ist.
	- v {Port} ist der Port, an dem DB2 empfangsbereit ist.
	- {Schemaname} ist ein verfügbares, nicht verwendetes Schema.

Wenn Sie sich nicht sicher sind, welche Werte eingegeben werden sollen, wenden Sie sich an Ihren DB2-Administrator.

- h. Geben Sie in **metadata.repository.user.name** und **metadata.repository.password** gültige DB2-Berechtigungsnachweise an.
- i. Klicken Sie auf **Save**.

#### **Konfigurationseinstellungen, die nach der Installation nicht geändert werden dürfen**

Ändern Sie die folgenden Einstellungen nach der Installation nicht, da Analytic Server andernfalls nicht ausgeführt werden kann.

- v Analytic\_Server\_User
- v Analytic\_Server\_UserID
- v as.database.type
- v metadata.repository.driver
- v distrib.fs.root
- 4. Nun haben Sie eine funktionierende Instanz von Analytic Server. Die weitere Konfiguration ist optional. Weitere Informationen zur Konfiguration und Verwaltung von Analytic Server finden Sie in [Kapi](#page-12-0)tel [3, "Konfiguration", auf Seite 9.](#page-12-0) Informationen zum Migrieren einer vorhandenen Konfiguration auf eine neue Installation finden Sie in Kapitel [4, "Migration", auf Seite 19.](#page-22-0)
- 5. Öffnen Sie einen Web-Browser und geben Sie die Adresse http://<Host>:<Port>/analyticserver/ admin/ibm ein, wobei <Host> die Adresse des Analytic Server-Hosts und <Port> der Port ist, an dem Analytic Server empfangsbereit ist. Standardmäßig wird Port 9080 verwendet. Diese URL öffnet das Anmeldedialogfeld für die Analytic Server-Konsole. Melden Sie sich als Analytic Server-Administrator an. Standardmäßig ist die Benutzer-ID "admin" und das zugehörige Kennwort ist ebenfalls "admin".

## <span id="page-12-0"></span>**Kapitel 3. Konfiguration**

Nach der Installation können Sie Analytic Server optional über die Ambari-Benutzerschnittstelle konfigurieren und verwalten.

**Anmerkung:** Für Analytic Server-Dateipfade gelten die folgenden Konventionen:

- v {AS-Stammverzeichnis} bezieht sich auf den Speicherort, an dem Analytic Server implementiert ist, z. B. /opt/IBM/SPSS/AnalyticServer/{Version}.
- v {AS-Serverstammverzeichnis} bezieht sich auf den Speicherort der Konfigurations-, Protokoll- und Ser verdateien, z. B. /opt/IBM/SPSS/AnalyticServer/{Version}/ae\_wlpserver/usr/servers/aeserver.
- v {AS-Ausgangsverzeichnis} bezieht sich auf den HDFS-Speicherort, der von Analytic Server als Stammordner verwendet wird.

## **Sicherheit**

Der Parameter **security.config** definiert die Registrierung von Benutzern und Gruppen, die dem Analytic Server-System als Principals hinzugefügt werden können.

Standardmäßig ist eine Basisregistrierung mit einem Benutzer admin und dem Kennwort admin definiert. Sie können die Registrierung ändern, indem Sie den Parameter **security.config** bearbeiten oder Kerberos konfigurieren.

**Anmerkung:** Wenn Sie den Parameter **security.config** bearbeiten, um die Registrierung zu ändern, müssen Sie dem Analytic Server-System alle neuen Benutzer als Principals hinzufügen. Details zur Nutzerverwaltung finden Sie im Handbuch *IBM SPSS Analytic Server Verwaltung*.

## **Vornehmen von Änderungen an der Basisregistrierung**

Mithilfe der Basisregistrierung können Sie im Parameter **security.config** eine Datenbank mit Benutzern und Gruppen definieren.

Die Standardbasisregistrierung könnte wie folgt aussehen:

```
<basicRegistry id="basic" realm="ibm">
<user name="admin" password="admin"/>
</basicRegistry>
```
Es folgt ein Beispiel für eine geänderte Basisregistrierung.

```
<basicRegistry id="basic" realm="ibm">
<user name="user1" password="{xor}Dz4sLG5tbGs="/>
<user name="user2" password="Pass"/>
<user name="user3" password="Pass"/>
<user name="user4" password="Pass"/>
<user name="admin" password="{xor}KzosKw=="/>
<group name="Development">
<member name="user1"/>
<member name="user2"/>
</group>
<group name="QA">
<member name="user3"/>
<member name="user4"/>
</group>
<group name="ADMIN">
```

```
<member name="user1"/>
<member name="admin"/>
</group>
</basicRegistry>
```
Kennwörter können mit dem Tool securityUtility codiert werden, um ihre Werte zu verschlüsseln. Dieses Tool befindet sich in {AS-Stammverzeichnis}/ae\_wlpserver/bin.

```
securityUtility encode changeit
{xor}PDc+MTg6Nis=
```
**Anmerkung:** Details zum Tool securityUtility finden Sie unter [http://www-01.ibm.com/support/](http://www-01.ibm.com/support/knowledgecenter/SSD28V_8.5.5/com.ibm.websphere.wlp.core.doc/ae/rwlp_command_securityutil.html) [knowledgecenter/SSD28V\\_8.5.5/com.ibm.websphere.wlp.core.doc/ae/rwlp\\_command\\_securityutil.html.](http://www-01.ibm.com/support/knowledgecenter/SSD28V_8.5.5/com.ibm.websphere.wlp.core.doc/ae/rwlp_command_securityutil.html)

**Anmerkung:** Die Basisregistrierung ist in einer Sandboxumgebung hilfreich, sie wird jedoch für eine Produktionsumgebung nicht empfohlen.

## **Konfigurieren einer LDAP-Registry**

Die LDAP-Registry ermöglicht Ihnen die Authentifizierung von Benutzern mit einem externen LDAP-Server wie beispielsweise Active Directory oder OpenLDAP.

Im Folgenden finden Sie ein Beispiel für eine LDAP-Registry (ldapRegistry) für OpenLDAP.

```
\precldapRegistry and the control of the control of the control of the control of the control of the control of the control of the control of the control of the control of the control of the control of the control of the co
baseDN="ou=people,dc=aeldap,dc=org"
ldapType="Custom"
port="389"
host="server"
id="OpenLDAP"
bindDN="cn=admin,dc=aeldap,dc=org"
bindPassword="{xor}Dz4sLG5tbGs="
searchTimeout="300000m"
recursiveSearch="true">
<customFilters
 id="customFilters"
 userFilter="(&(uid=%v)(objectClass=inetOrgPerson))"
 groupFilter="(&(cn=%v)(|(objectclass=organizationalUnit)))"
groupMemberIdMap="posixGroup:memberUid"/>
</ldapRegistry>
```
Weitere Beispiele für Konfigurationen finden Sie im Vorlagenordner {AS-Stammverzeichnis}/ ae\_wlpserver/templates/config.

#### **Konfigurieren einer SSL-Verbindung (Secure Socket Layer) von Analytic Server zu LDAP**

1. Melden Sie sich an allen Analytic Server-Computern als Analytic Server-Benutzer an und erstellen Sie ein allgemeines Verzeichnis für SSL-Zertifikate.

**Anmerkung:** Der Analytic Server-Benutzer ist standardmäßig "as\_user". Weitere Informationen finden Sie in der Ambari-Konsole auf der Registerkarte **Admin** in **Service accounts**.

2. Kopieren Sie die Keystore- und Truststore-Dateien auf allen Analytic Server-Computern in dasselbe allgemeine Verzeichnis. Fügen Sie dem Truststore außerdem das Zertifikat einer Zertifizierungsstelle des LDAP-Clients hinzu. Es folgen einige Beispielanweisungen.

```
mkdir /home/as_user/security
cd /home/as_user/security
openssl s_client -connect <LDAP-Hostname>:636 -showcerts > client.cert
$JAVA HOME/bin/keytool -import -file ./client.cert -alias ldapCA -keystore mytrust.jks
password : changeit
```
<span id="page-14-0"></span>**Anmerkung:** JAVA\_HOME ist dieselbe Java-Ausführungsumgebung (JRE), die auch zum Starten von Analytic Server verwendet wird.

3. Kennwörter können mit dem Tool securityUtility codiert werden, um ihre Werte zu verschlüsseln. Dieses Tool befindet sich in {AS-Stammverzeichnis}/ae\_wlpserver/bin. Es folgt ein Beispiel.

```
securityUtility encode changeit
{xor}PDc+MTg6Nis=
```
4. Melden Sie sich an der Ambari-Konsole an und aktualisieren Sie die Analytic Server-Konfigurationseinstellung **ssl.keystore.config** mit den korrekten SSL-Konfigurationseinstellungen. Es folgt ein Beispiel. The contract of the contract of the contract of the contract of the contract of the contract of the contract of the contract of the contract of the contract of the contract of the contract of the contract of the con

```
<ssl id="defaultSSLConfig" keyStoreRef="defaultKeyStore" trustStoreRef="defaultTrustStore"
  clientAuthenticationSupported="true"/>
   <keyStore id="defaultKeyStore" location="/home/as_user/security/mykey.jks" type="JKS"
       password="{xor}Ozo5PiozKxYdEgwPDAweDG1uDz4sLCg7"/>
   <keyStore id="defaultTrustStore" location="/home/as_user/security/mytrust.jks" type="JKS"
       password="{xor}PDc+MTg6Nis="/>
```
**Anmerkung:** Verwenden Sie den absoluten Pfad zu den Keystore- und Truststore-Dateien.

5. Aktualisieren Sie die Konfigurationseinstellung **security.config** von Analytic Server mit den korrekten LDAP-Konfigurationseinstellungen. Setzen Sie beispielsweise im Element **ldapRegistry** das Attribut **sslEnabled** auf true und das Attribut **sslRef** auf defaultSSLConfig.

## **Konfigurieren von Kerberos**

Analytic Server unterstützt Kerberos über Ambari.

1. Sie können im Kerberos-Benutzerrepository für alle Benutzer, denen Sie Zugriff auf Analytic Server erteilen möchten, Konten erstellen.

**Anmerkung:** Wenn die Analytic Server-Installation eine Basisregistrierung verwendet, muss sie die Kerberos-Benutzerkonten enthalten, wobei "-" als Kennwort verwendet wird. Es folgt ein Beispiel.

```
<basicRegistry id="basic" realm="ibm">
<user name="admin" password="-"/>
<user name="user1" password="-"/>
<user name="user2" password="-"/>
<group name="group1">
<member name="admin"/>
<member name="user1"/>
<member name="user2"/>
</group>
<group name="group2">
<member name="admin"/>
<member name="user1"/>
</group>
</basicRegistry>
```
- 2. Erstellen Sie für jeden im vorherigen Schritt erstellten Benutzer auf jedem einzelnen Analytic Server- Knoten und Hadoop-Knoten ein Betriebssystembenutzerkonto.
	- v Stellen Sie sicher, dass die Benutzer-ID für diese Benutzer auf allen Computern übereinstimmt. Dies können Sie prüfen, indem Sie sich mithilfe des Befehls "kinit" an jedem der Konten anmelden.
	- v Stellen Sie sicher, dass die Benutzer-ID der YARN-Einstellung "Minimum user ID for submitting job" entspricht. Dies ist der Parameter **min.user.id** in container-executor.cfg. Wenn **min.user.id** beispielsweise auf 1000 gesetzt ist, muss die Benutzer-ID jedes erstellten Benutzerkontos größer-gleich 1000 sein.
- 3. Erstellen Sie in HDFS einen Benutzerausgangsordner für alle Principals in Analytic Server. Wenn Sie beispielsweise dem Analytic Server-System "testuser1" hinzufügen, erstellen Sie in HDFS einen Ausgangsordner wie /user/testuser1 und stellen Sie sicher, dass "testuser1" über Lese- und Schreibberechtigungen für diesen Ordner verfügt.
- 4. [Optional] Wenn Sie HCatalog-Datenquellen verwenden wollen und Analytic Server auf einem anderen Computer als Hive Metastore installiert ist, müssen Sie in HDFS die Identität des Hive-Clients annehmen. Der andere en der andere en der andere en der andere en der andere en der andere en der andere en der
	- a. Navigieren Sie in der Ambari-Konsole zur Registerkarte **Configs** des HDFS-Service.
	- b. Bearbeiten Sie den Parameter **hadoop.proxyuser.hive.groups** so, dass er den Wert \* hat oder eine Gruppe enthält, die alle Benutzer umfasst, die sich an Analytic Server anmelden können.
	- c. Bearbeiten Sie den Parameter **hadoop.proxyuser.hive.hosts** so, dass er den Wert \* hat oder die Liste der Hosts enthält, auf denen Hive Metastore und alle Instanzen von Analytic Server als Ser vice installiert sind.
	- d. Starten Sie den HDFS-Service erneut.

Nachdem Sie diese Schritte ausgeführt haben und Analytic Server installiert ist, konfiguriert Analytic Ser ver Kerberos automatisch im Hintergrund.

## **Konfigurieren von HAProxy für Kerberos-SSO (Single Sign On)**

- 1. Konfigurieren und starten Sie HAProxy wie in der Dokumentation zu HAProxy unter <http://www.haproxy.org/#docs>beschrieben.
- 2. Erstellen Sie den Kerberos-Prinzipal (HTTP/<Proxy-Hostname>@<Realm>) und die Chiffrierschlüsseldatei für den HAProxy-Host, wobei <Proxy-Hostname> der vollständige Name des HAProxy-Hosts und <Realm> der Kerberos-Realm ist.
- 3. Kopieren Sie die Chiffrierschlüsseldatei als /etc/security/keytabs/spnego\_proxy.service.keytab auf alle Analytic Server-Hosts.
- 4. Aktualisieren Sie die Berechtigungen für diese Datei auf allen Analytic Server-Hosts. Es folgt ein Beispiel. The contract of the contract of the contract of the contract of the contract of the contract of the contract of the contract of the contract of the contract of the contract of the contract of the contract of the con

chown root:hadoop /etc/security/keytabs/spnego\_proxy.service.keytab chmod 440 /etc/security/keytabs/spnego\_proxy.service.keytab

5. Öffnen Sie die Amabri-Konsole und aktualisieren Sie die folgenden Eigenschaften im Analytic Server- Abschnitt 'Custom analytics.cfg'.

web.authentication.kerberos.keytab=/etc/security/keytabs/spnego\_proxy.service.keytab web.authentication.kerberos.principal=HTTP/<vollständiger Name des Proxy-Computers>@<Realm>

6. Speichern Sie die Konfiguration und starten Sie alle Analytic Server-Services über die Amabri-Konsole erneut.

Benutzer können sich jetzt über Kerberos-SSO an Analytic Server anmelden.

### **Inaktivieren von Kerberos**

- 1. Sie können Kerberos in der Ambari-Konsole inaktivieren.
- 2. Stoppen Sie den Analytic Server-Service.
- 3. Entfernen Sie die folgenden Parameter aus dem Abschnitt **Custom analytics.cfg**.

```
default.security.provider
hdfs.keytab
hdfs.user
java.security.krb5.conf
jdbc.db.connect.method.kerberos
web.authentication.kerberos.keytab
web.authentication.kerberos.principal
```
4. Klicken Sie auf **Save** und starten Sie den Analytic Server-Service erneut.

## <span id="page-16-0"></span>**Aktivieren von SSL-Verbindungen (Secure Socket Layer) zur Analytic Server-Konsole**

Standardmäßig generiert Analytic Server selbst signierte Zertifikate, um SSL (Secure Socket Layer) zu aktivieren. Wenn Sie die selbst signierten Zertifikate akzeptieren, können Sie so über den sicheren Port auf die Analytic Server-Konsole zugreifen. Für einen sichereren HTTPS-Zugriff müssen Sie Zertifikate eines anderen Anbieters installieren.

Führen Sie die folgenden Schritte aus, um Zertifikate eines anderen Anbieters zu installieren.

1. Kopieren Sie auf allen Analytic Server-Knoten die Keystore- und Truststore-Zertifikate eines anderen Anbieters in dasselbe Verzeichnis, beispielsweise in /home/as\_user/security.

**Anmerkung:** Der Analytic Server-Benutzer muss über Lesezugriff auf dieses Verzeichnis verfügen.

- 2. Navigieren Sie auf der Registerkarte **Ambari Services** zur Registerkarte **Configs** des Analytic Server- Service. The contract of the contract of the contract of the contract of the contract of the contract of the contract of the contract of the contract of the contract of the contract of the contract of the contract of the c
- 3. Bearbeiten Sie den Parameter **ssl.keystore.config**.

```
<ssl id="defaultSSLConfig"
keyStoreRef="defaultKeyStore"
trustStoreRef="defaultTrustStore"
clientAuthenticationSupported="true"/>
<keyStore id="defaultKeyStore"
location="<KEYSTOREPOSITION>"
type="<TYP>"
password="<KENNWORT>"/>
<keyStore id="defaultTrustStore"
location="<TRUSTSTOREPOSITION>"
type="<TYP>"
password="<KENNWORT>"/>
```
Ersetzen Sie Folgendes:

- < KEYSTOREPOSITION> durch die absolute Position des Keystores. Beispiel: /home/as\_user/ security/mykey.jks
- v <TRUSTSTOREPOSITION> durch die absolute Position des Truststores. Beispiel: /home/as\_user/security/mytrust.jks
- v <TYP> durch den Typ des Zertifikats. Beispiel: JKS, PKCS12 usw.
- v <KENNWORT> durch das verschlüsselte Kennwort im Base64-Verschlüsselungsformat. Für die Codierung können Sie das Tool securityUtility verwenden. Beispiel: /opt/ibm/spss/analyticserver/ 2.1/ae\_wlpserver/bin/securityUtility encode <Kennwort>

```
Wenn Sie ein selbst signiertes Zertifikat generieren wollen, können Sie das Tool securityUtility ver- wenden. Beispiel: /opt/ibm/spss/analyticserver/2.1/ae_wlpserver/bin/securityUtility
createSSLCertificate --server=myserver --password=mypassword --validity=365
--subject=CN=mycompany,O=myOrg,C=myCountry. Weitere Informationen zu securityUtility und anderen
SSL-Einstellungen finden Sie in der Dokumentation zum Liberty-Profil von WebSphere.
```
4. Klicken Sie auf **Save** und starten Sie den Analytic Server-Service erneut.

## **Aktivieren der Unterstützung für Essentials for R**

Analytic Server unterstützt das Scoren von R-Modellen und das Ausführen von R-Scripts.

So konfigurieren Sie die Unterstützung für R nach einer erfolgreichen Analytic Server-Installation:

1. Laden Sie das sich selbst entpackendes Archiv (BIN) für den RPM für IBM SPSS Modeler Essentials for R herunter. Essentials for R ist als Download verfügbar [\(https://www14.software.ibm.com/](https://www14.software.ibm.com/webapp/iwm/web/preLogin.do?source=swg-tspssp) [webapp/iwm/web/preLogin.do?source=swg-tspssp\)](https://www14.software.ibm.com/webapp/iwm/web/preLogin.do?source=swg-tspssp). Wählen Sie die Ihrem Stack, Ihrer Stackversion und Ihrer Hardwarearchitektur entsprechende Datei aus.

<span id="page-17-0"></span>2. Führen Sie die sich selbst entpackende Binärdatei aus und folgen Sie den Anweisungen, um (optional) die Lizenz anzuzeigen, diese zu akzeptieren und die Online- oder Offlineinstallation auszuwählen.

#### **Onlineinstallation**

Wählen Sie die Onlineinstallation aus, wenn Ihr Ambari-Server-Host und alle Knoten im Cluster auf <http://ibm-open-platform.ibm.com>zugreifen können.

#### **Offlineinstallation**

Wählen Sie die Offlineinstallation aus, wenn Ihr Ambari-Server-Host keinen Internetzugriff hat. Die Offlineinstallation lädt die erforderlichen RPM-Dateien herunter und sollte auf einem Computer ausgeführt werden, der auf <http://ibm-open-platform.ibm.com>zugreifen kann. Die RPM-Dateien können dann auf den Ambari-Server-Host kopiert werden.

**Anmerkung:** Die Onlineinstallation prüft die heruntergeladenen RPMs mithlife von Gnu Privacy Guard (GPG). Bei einer Offlineinstallation können Sie die RPMs manuell prüfen; Details finden Sie in "Prüfen des Schlüssels des RPM".

a. Kopieren Sie die für Essentials for R erforderlichen RPM-Dateien an einen beliebigen Speicherort auf dem Ambari-Server-Host. Die erforderlichen RPM-Dateien hängen wie nachfolgend aufgelistet von Ihrer Verteilung, Version und Architektur ab.

```
BigInsights 4.1 (x86_64)
```

```
IBM-SPSS-ModelerEssentialsR-ambari-2.1-BI-4.1-8.2.0.0-1.x86_64.rpm
```

```
BigInsights 4.1 (PPC64LE)
```

```
IBM-SPSS-ModelerEssentialsR-ambari-2.1-BI-4.1-8.2.0.0-1.ppc64le.rpm
```

```
HDP 2.3 (x86_64)
```

```
IBM-SPSS-ModelerEssentialsR-ambari-2.1-HDP-2.3-8.2.0.0-1.x86_64.rpm
```
b. Installieren Sie den RPM. Der folgende Befehl installiert Essentials for R z. B. unter Hortonworks 2.3.

```
rpm -i IBM-SPSS-ModelerEssentialsR-ambari-2.1-HDP-2.3-8.2.0.0-1.x86_64.rpm
```
3. Starten Sie Ihren Ambari-Server erneut.

ambari-server restart

4. Melden Sie sich an Ihrem Ambari-Server an und installieren Sie SPSS Essentials for R über die Ambari-Konsole als Service. SPSS Essentials for R muss auf jedem Host installiert werden, auf dem Analytic Server und Analytic Metastore installiert sind.

**Anmerkung:** Ambari installiert gcc-c++ und gcc-gfortran (RHEL) sowie gcc-fortran (SUSE) vor der Installation von R. Stellen Sie sicher, dass die Server, auf denen R installiert und ausgeführt werden soll, zum Herunterladen der RPMs für gcc-c++ und gcc-[g]fortran RPMs konfiguriert sind oder dass auf ihnen die GCC- und FORTRAN-Compiler installiert sind.

- 5. Aktualisieren Sie den Analytic Server-Service.
- 6. Sie müssen Essentials for R auch auf dem Computer installieren, der SPSS Modeler Server hostet. Details finden Sie in der [Dokumentation zu SPSS Modeler.](http://www-01.ibm.com/support/knowledgecenter/SS3RA7/welcome)

## **Prüfen des Schlüssels des RPM**

Sie können den Schlüssel eines heruntergeladenen RPM manuell prüfen, um sicherzustellen, dass die Datei nicht beschädigt ist.

Beispiel:

```
$ rpm -qip IBM-SPSS-AnalyticServer-ambari-2.1-HDP-2.3-2.1.0.0-1.x86_64.rpm
Name : IBM-SPSS-AnalyticServer-ambari-2.1-HDP-2.3 Relocations: (not relocatable)
Version : 2.1.0.0 Vendor: (none)
Release : 1 Build Date: Sun 23 Aug 2015 09:19:03 PM PDT
Install Date: (not installed) Build Host: svs3pb01.spss.com
Group : Applications/Servers Source RPM: IBM-SPSS-AnalyticServer-ambari-2.1-
```

```
HDP-2.3-2.1.0.0-1.src.rpm
Size : 89051 License: IBM
Signature : RSA/SHA1, Sun 23 Aug 2015 09:19:03 PM PDT, Key ID 2f2e01b4ce6341c2
Summary : IBM SPSS Analytic Server Ambari Metadata 2.1.0.0
Description : IBM SPSS Analytic Server Ambari Metadata 2.1.0.0.191
```
Prüfen Sie das Feld **Key ID** des Eintrags **Signature**. Die zweite Hälfte der Schlüssel-ID muss mit dem wie folgt abgerufenen Schlüssel übereinstimmen.

\$ gpg --import IBM-SPSS-ANALYTICSERVER-GPG-KEY.public gpg: key CE6341C2: public key "IBM SPSS Analytic Server" imported gpg: Total number processed: 1 gpg: imported: 1 (RSA: 1)

## **Konfigurieren von IBM SPSS Modeler für die Verwendung mit IBM SPSS Analytic Server**

Sie müssen eine Reihe von Aktualisierungen an der SPSS Modeler Server-Installation vornehmen, um SPSS Modeler für die Verwendung mit Analytic Server zu aktivieren.

- 1. Konfigurieren Sie SPSS Modeler Server so, dass er einer Analytic Server-Installation zugeordnet ist.
	- a. Bearbeiten Sie die Datei options.cfg im Unterverzeichnis config des Hauptserverinstallationsver zeichnisses und fügen Sie die folgenden Zeilen hinzu bzw. bearbeiten Sie sie:

```
as_ssl_enabled, {Y|N}
as_host, "{AS-Server}"
as_port, Port
as_host, "{AS-Server}"<br>as_port, Port<br>as_context_root, "{Kontextstammverzeichnis}"<br>as_tenant, "{Nutzer}"
as_tenant, "{Nutzer}"
as_prompt_for_password, {Y|N}
as_kerberos_auth_mode, {Y|N}
as_kerberos_krb5_conf, {CONF-PFAD}
as_kerberos_krb5_spn, {AS-SPN}
```
#### **as\_ssl\_enabled**

Geben Sie **Y** an, wenn bei Analytic Server sichere Kommunikation konfiguriert ist; andernfalls geben Sie **N** an.

#### **as\_host**

Die IP-Adresse des Servers, der als Host für Analytic Server fungiert.

#### **as\_port**

Der Port, an dem Analytic Server empfangsbereit ist (standardmäßig 8080).

#### **as\_context\_root**

Das Analytic Server-Kontextstammverzeichnis (standardmäßig **analyticserver**).

#### **as\_tenant**

Der Nutzer, zu dem die SPSS Modeler Server-Installation gehört (der Standardnutzer ist **ibm**).

#### **as\_prompt\_for\_password**

Geben Sie **N** an, wenn SPSS Modeler Server mit demselben Authentifizierungssystem für Benutzer und Kennwörter konfiguriert ist wie Analytic Server, beispielsweise bei Verwendung der Kerberos-Authentifizierung. Geben Sie andernfalls **Y** an.

Bei der Ausführung von SPSS Modeler im Stapelmodus fügen Sie -analytic server username {AS-Benutzername} -analytic server password {AS-Kennwort} dem Befehl clemb als Argumente hinzu.

#### **as\_kerberos\_auth\_mode**

Geben Sie **Y** an, um Kerberos-SSO über SPSS Modeler zu aktivieren.

<span id="page-19-0"></span>**as\_kerberos\_krb5\_conf**

Geben Sie den Pfad zur Kerberos-Konfigurationsdatei an, die Analytic Server verwenden soll, z. B. \etc\krb5.conf.

**as\_kerberos\_krb5\_spn**

Geben Sie den Kerberos-SPN von Analytic Server an, z. B. HTTP/ ashost.mydomain.com@MYDOMAIN.COM.

b. Starten Sie den SPSS Modeler Server-Service erneut.

Zum Herstellen einer Verbindung zu einer Analytic Server-Installation, bei der SSL/TLS aktiviert ist, müssen einige weitere Schritte ausgeführt werden, um Ihre SPSS Modeler Server-Installation und SPSS Modeler-Clientinstallationen zu konfigurieren.

- a. Navigieren Sie zu http{s}://{Host}:{Port}/{Kontextstammverzeichnis}/admin/{Nutzer} und melden Sie sich an der Analytic Server-Konsole an.
- b. Laden Sie die Zertifizierungsdatei aus dem Browser herunter und speichern Sie sie in Ihrem Dateisystem.
- c. Fügen Sie die Zertifizierungsdatei der Java-Ausführungsumgebung (JRE) sowohl der SPSS Modeler Server-Installation als auch der SPSS Modeler-Clientinstallation hinzu. Den zu aktualisierenden Speicherort finden Sie im Unterverzeichnis /jre/lib/security/cacerts des SPSS Modeler-Installationspfads.
	- 1) Stellen Sie sicher, dass die Datei cacerts nicht schreibgeschützt ist.
	- 2) Verwenden Sie das mit Modeler gelieferte Programm **keytool**, das sich im Unterverzeichnis /jre/bin/keytool des SPSS Modeler-Installationspfads befindet.

Führen Sie den folgenden Befehl aus:

keytool -import -alias <AS-Alias> -file <Zertifikatsdatei> -keystore "<cacerts-Datei>"

Beachten Sie, dass <AS-Alias> ein Alias für die Datei cacerts ist. Sie können einen beliebigen Namen verwenden, solange er für die Datei cacerts eindeutig ist.

Ein Beispielbefehl könnte wie folgt aussehen:

- keytool -import -alias MySSLCertAlias -file C:\Download\as.cer -keystore "c:\Programme\IBM\SPSS\Modeler\{ModelerVersion}\jre\lib\security\cacerts"
- d. Starten Sie SPSS Modeler Server und den SPSS Modeler-Client erneut.
- 2. [Optional] Installieren Sie IBM SPSS Modeler Essentials for R, wenn Sie vorhaben, ein Scoring für R-Modelle in Datenströmen mit Analytic Server-Datenquellen durchzuführen. IBM SPSS Modeler - Essentials for R ist als Download verfügbar [\(https://www14.software.ibm.com/webapp/iwm/web/](https://www14.software.ibm.com/webapp/iwm/web/preLogin.do?source=swg-tspssp) [preLogin.do?source=swg-tspssp\)](https://www14.software.ibm.com/webapp/iwm/web/preLogin.do?source=swg-tspssp).

## **Aktivieren relationaler Datenbankquellen**

Wenn Sie die JDBC-Treiber in einem gemeinsam genutzten Verzeichnis auf allen Analytic Server-Hosts bereitstellen, kann Analytic Server relationale Datenbankquellen verwenden. Standardmäßig wird hierzu das Verzeichnis /usr/share/jdbc verwendet.

Führen Sie die folgenden Schritte aus, um das gemeinsam genutzte Verzeichnis zu ändern.

- 1. Navigieren Sie auf der Registerkarte **Ambari Services** zur Registerkarte **Configs** des Analytic Server- Service. The contract of the contract of the contract of the contract of the contract of the contract of the contract of the contract of the contract of the contract of the contract of the contract of the contract of the c
- 2. Öffnen Sie den Abschnitt **Advanced analytics.cfg**.
- 3. Geben Sie in **jdbc.drivers.location** den Pfad zum gemeinsam genutzten Verzeichnis mit den JDBC-Treibern an.
- 4. Klicken Sie auf **Save**.
- 5. Stoppen Sie den Analytic Server-Service.
- 6. Klicken Sie auf **Refresh**.
- 7. Starten Sie den Analytic Server-Service.

|                                                     |                        | JAR-Dateien für JDBC-                                                                              |                 |
|-----------------------------------------------------|------------------------|----------------------------------------------------------------------------------------------------|-----------------|
| Datenbank                                           | nterstützte Versionen  | Treiber                                                                                            |                 |
| Amazon Redshift                                     | 8.0.2 oder später      | postgresql-8.0.2-<br>xxxx.jdbc41.jar oder später                                                   | PostgreSQL      |
| DB2 for Linux, UNIX, and 10.5, 10.1, 9.7<br>Windows |                        | db2jcc.jar                                                                                         |                 |
| DB2 z/OS                                            | 11, 10                 | $\big \!\operatorname{db2jcc.jar},\,$<br>$\begin{array}{ c c c }\n\hline\n\text{db2}\n\end{array}$ |                 |
| Greenplum                                           | $\vert 5, 4.2.x \vert$ | postgresql.jar                                                                                     | Greenplum       |
| Netezza                                             |                        | $nz$ jdbc.jar                                                                                      |                 |
| Oracle                                              | 12c, 11g R2 $(11.2)$   | $\big $ ojdb $\mathsf{c6}.$ jar, orai $18$ n.jar $\big $ Oracle                                    |                 |
| <b>SQL</b> Server                                   | 2014, 2012, 2008 R2    | $\sqrt{\sqrt{q}}$                                                                                  | Microsoft       |
| Sybase IQ                                           | 16.x, 15.4, 15.2       | jconnect70.jar                                                                                     | $\exists$ Vbase |
| Teradata                                            | 14, 14.1, 15           | tdgssconfig.jar,<br>  terajdbc4.jar                                                                | Teradata        |

<span id="page-20-0"></span>*Tabelle 1. Unterstützte Datenbanken*

## **Aktivieren von HCatalog-Datenquellen**

Analytic Server bietet über Hive/HCatalog Unterstützung für zahlreiche Datenquellen. Für einige Quellen sind Schritte zur manuellen Konfiguration erforderlich.

- 1. Erfassen Sie die für die Aktivierung der Datenquelle erforderlichen JAR-Dateien. Details hierzu finden Sie in den folgenden Abschnitten.
- 2. Fügen Sie diese JAR-Dateien dem Verzeichnis {HIVE-Ausgangsverzeichnis}/auxlib und dem Verzeichnis /usr/share/hive auf allen Analytic Server-Knoten hinzu.
- 3. Starten Sie den Hive Metastore-Service erneut.
- 4. Aktualisieren Sie den Analytic Metastore-Service.
- 5. Starten Sie jede einzelne Instanz des Analytic Server-Service erneut.

### **NoSQL-Datenbanken**

Analytic Server unterstützt NoSQL-Datenbanken, für die ein Hive-Speicherhandler vom Anbieter verfügbar ist.

Für die Aktivierung der Unterstützung für Apache HBase und Apache Accumulo sind keine zusätzlichen Schritte erforderlich.

Bei anderen NoSQL-Datenbanken wenden Sie sich an den Datenbankanbieter, um den Speicherhandler und die entsprechenden JAR-Dateien zu erhalten.

## **Dateibasierte Hive-Tabellen**

Analytic Server unterstützt dateibasierte Hive-Tabellen, für die ein integrierter oder angepasster Hive Ser- De (Parallel-Seriell- und Seriell-Parallel-Umsetzer) verfügbar ist.

Der Hive XML SerDe für die Verarbeitung von XML-Dateien befindet sich im Maven Central Repository unter [http://search.maven.org/#search%7Cga%7C1%7Chivexmlserde.](http://search.maven.org/#search%7Cga%7C1%7Chivexmlserde)

## <span id="page-21-0"></span>**Ändern der von Analytic Server verwendeten Ports**

Analytic Server verwendet standardmäßig Port 9080 für HTTP und Port 9443 für HTTPS. Führen Sie die folgenden Schritte aus, um die Porteinstellungen zu ändern.

- 1. Navigieren Sie auf der Registerkarte **Ambari Services** zur Registerkarte **Configs** des Analytic Server- Service. The contract of the contract of the contract of the contract of the contract of the contract of the contract of the contract of the contract of the contract of the contract of the contract of the contract of the c
- 2. Öffnen Sie den Abschnitt **Advanced analytics.cfg**.
- 3. Geben Sie den gewünschten HTTP- und HTTPS-Port in **http.port** bzw. **https.port** ein.
- 4. Klicken Sie auf **Save**.
- 5. Starten Sie den Analytic Server-Service erneut.

## **Analytic Server mit hoher Verfügbarkeit**

Sie können Hochverfügbarkeit für Analytic Server bereitstellen, indem Sie das Produkt als Service für mehrere Knoten in Ihrem Cluster hinzufügen.

- 1. Navigieren Sie in der Ambari-Konsole zur Registerkarte **Hosts**.
- 2. Wählen Sie einen Host aus, der Analytic Server noch nicht als Service ausführt.
- 3. Klicken Sie auf der Registerkarte **Summary** auf **Add** und wählen Sie Analytic Server aus.
- 4. Klicken Sie auf **Confirm Add**.

## **Optimieren von JVM-Optionen für Small Data**

Sie können JVM-Eigenschaften bearbeiten, um Ihr System für die Ausführung von Small Jobs (M3R) zu optimieren.

Rufen Sie in der Ambari-Konsole den Abschnitt **Advanced analytics-jvm-options** der Registerkarte **Configs** für den Analytic Server-Service auf. Durch Ändern der folgenden Parameter wird die Größe des Heapspeichers für Jobs festgelegt, die auf dem Server ausgeführt werden, der Analytic Server hostet, also nicht Hadoop. Dies ist bei der Ausführung von Small Jobs (M3R) wichtig. Möglicherweise müssen Sie mit diesen Werten experimentieren, um Ihr System zu optimieren.

-Xms512M -Xmx2048M

## <span id="page-22-0"></span>**Kapitel 4. Migration**

Analytic Server ermöglicht Ihnen das Migrieren von Daten und Konfigurationseinstellungen aus einer vorhandene Analytic Server-Installation in eine neue Installation.

#### **Upgrade auf eine neue Version von Analytic Server**

Wenn Sie über eine vorhandene Installation von Analytic Server 2.0 verfügen und Version 2.1 er worben haben, können Sie Ihre Konfigurationseinstellungen von Version 2.0 auf Ihre Installation von Version 2.1 migrieren.

**Einschränkung:** Wenn eine Version vor Version 2.0 installiert ist, müssen Sie die frühere Version zuerst auf Version 2.0 und dann von Version 2.0 auf Version 2.1 migrieren.

**Einschränkung:** Installationen von 2.0 und 2.1 können nicht auf demselben Hadoop-Cluster koexistieren. Wenn Sie Ihre Installation von 2.1 für die Verwendung desselben Hadoop-Clusters wie die Installation von 2.0 konfigurieren, funktioniert die Installation von 2.0 nicht mehr.

## **Migrationsschritte (2.0 auf 2.1)**

- 1. Führen Sie die Neuinstallation von Analytic Server entsprechend den Anweisungen in ["Installation"](#page-9-0) [auf Seite 6](#page-9-0) durch.
- 2. Kopieren Sie das Analytic Server-Stammverzeichnis von Ihrer alten Installation in die neue Installation.
	- a. Wenn Sie sich nicht sicher sind, wo sich das Analytic Server-Stammverzeichnis befindet, führen Sie den Befehl hadoop -fs ls aus. Der Pfad zum Analytic Server-Stammverzeichnis hat das Format /user/aeuser/analytic-root, wobei aeuser die Benutzer-ID ist, die Eigner des Analytic Server- Stammverzeichnisses ist.
	- b. Ändern Sie das Eigentumsrecht von aeuser in as\_user: hadoop dfs -chown -R {as user:{Gruppe}} {Pfad zu 2.0-AS-Stammverzeichnis}

**Anmerkung:** Wenn Sie die vorhandene Analytic Server-Installation nach der Migration verwenden wollen, erstellen Sie eine Kopie des Analytic Server-Stammverzeichnisses in HDFS und ändern dann das Eigentumsrecht für die Kopie des Verzeichnisses.

- c. Melden Sie sich als as\_user am Host der neuen Analytic Server-Installation an. Löschen Sie das Verzeichnis /user/as\_user/analytic-root, falls es vorhanden ist.
- d. Führen Sie das folgende Kopierscript aus: hadoop distcp hftp://{Host des 2.0-Namensknoten}:50070/{Pfad zu 2.0-AS-Stammverzeichnis} hdfs://{Host des 2.1-Namensknoten}/ user/as\_user/analytic-root
- 3. Stoppen Sie den Analytic Server-Service in der Ambari-Konsole.
- 4. Stellen Sie sicher, dass der Analytic Metastore-Service ausgeführt wird.
- 5. Erfassen Sie die Konfigurationseinstellungen der alten Installation.
	- a. Kopieren Sie das Archiv configcollector.zip in Ihrer neuen Installation in {AS-Stammverzeichnis}\tools in Ihrer alten Installation.
	- b. Extrahieren Sie die Kopie von configcollector.zip. Hierdurch wird ein neues Unterverzeichnis configcollector in Ihrer alten Installation erstellt.
	- c. Führen Sie das Konfigurations-Collector-Tool in Ihrer alten Installation aus, indem Sie das Script **configcollector** im Verzeichnis {AS-Stammverzeichnis}\tools\configcollector aufrufen. Kopieren Sie die resultierende komprimierte Datei (ZIP-Datei) auf den Server, der Ihre neue Installation hostet. The contract of the contract of the contract of the contract of the contract of the contract of the contract of the contract of the contract of the contract of the contract of the contract of the contract of the co
- 6. Führen Sie das Script **migrationtool** für das Migrationstool aus und übergeben Sie den Pfad der vom Konfigurationscollector erstellten komprimierten Datei als Argument. Es folgt ein Beispiel.

migrationtool.sh /opt/ibm/spss/analyticserver/2.1/ASConfiguration\_2.0.0.0.xxx.zip

7. Starten Sie den Analytic Server-Service in der Ambari-Konsole.

**Anmerkung:** Wenn Sie R für die Verwendung mit der vorhandenen Analytic Server-Installation konfiguriert haben, müssen Sie die Schritte zum Konfigurieren von R mit der neuen Analytic Server-Installation befolgen.

## <span id="page-24-0"></span>**Kapitel 5. Deinstallation**

- 1. Führen Sie auf dem Analytic Metastore-Host das Script remove\_as.sh im Verzeichnis {AS-Stammverzeichnis}/bin mit den folgenden Parametern aus.
	- **u** Erforderlich. Benutzer-ID des Ambari-Server-Administrators.
	- **p** Erforderlich. Kennwort des Ambari-Server-Administrators.
	- **h** Erforderlich. Name des Ambari-Server-Hosts.
	- **x** Erforderlich. Ambari-Server-Port.
	- **l** Optional. Aktiviert den sicheren Modus.

Es folgen Beispiele.

remove\_as.sh -u admin -p admin -h one.cluster -x 8081

Entfernt Analytic Server aus einem Cluster mit dem Ambari-Host one.cluster. remove as.sh -u admin -p admin -h one.cluster -x 8081 -l

Entfernt Analytic Server aus einem Cluster mit dem Ambari-Host one.cluster (sicherer Modus).

**Anmerkung:** Diese Operation entfernt den Analytic Server-Ordner aus HDFS.

**Anmerkung:** Durch diese Operation wird keines der Analytic Server zugeordneten Schemas entfernt. Informationen zum manuellen Entfernen von Schemas finden Sie in der DB2-Dokumentation.

## <span id="page-26-0"></span>**Kapitel 6. Fehlerbehebung**

In diesem Abschnitt werden einige allgemeine Installations- und Konfigurationsprobleme sowie Wege zu deren Lösung beschrieben.

## **Allgemeine Probleme**

**Installation wird zwar mit Warnungen, aber erfolgreich abgeschlossen, Benutzer können jedoch keine Datenquellen erstellen. Es wird der folgende Fehler angezeigt: "Die Anforderung kann nicht abgeschlossen werden. Ursache: Berechtigung verweigert"**

Wenn der Parameter **distrib.fs.root** auf ein Verzeichnis gesetzt wird, auf das der Analytic Ser ver-Benutzer (standardmäßig as\_user) keinen Zugriff hat, kommt es zu Fehlern. Stellen Sie sicher, dass der Analytic Server-Benutzer Lese-, Schreib- und Ausführungsberechtigung für das Verzeichnis distrib.fs.root hat. nis **distrib.fs.root** hat.

## **Probleme mit bestimmten Hadoop-Verteilungen**

#### **Aktualisierungsaktion für Analytic Server-Service unter Hortonworks 2.3 inaktiviert**

Führen Sie die folgenden Schritte aus, um Analytic Server-Bibliotheken unter Hortonworks 2.3 manuall zu aktualisieren.

1. Melden Sie sich an dem Host, der Analytic Metastore ausführt, als Analytic Server-Benutzer (standardmäßig as\_user) an.

**Anmerkung:** Sie können diesen Hostnamen über die Ambari-Konsole ermitteln.

- 2. Führen Sie das Script **refresh** im Verzeichnis {AS-Stammverzeichnis}/bin aus; Beispiel: cd /opt/ibm/spss/analyticserver/2.1/bin ./refresh
- 3. Starten Sie den Analytic Server-Service in der Ambari-Konsole erneut.

## **Hochverfügbarkeitscluster**

#### **Analytic Server kann aufgrund von Änderungen der Abhängigkeiten keinen weiteren Hosts hinzugefügt werden**

Führen Sie das Script update clientdeps unter Beachtung der folgenden Anweisungen aus.

- 1. Melden Sie sich am Ambari-Server-Host als Root an.
- 2. Wechseln Sie zum Verzeichnis /var/lib/ambari-server/resources/stacks/<Stackname>/ <Stackversion>/services/ANALYTICSERVER/package/scripts; siehe das folgende Beispiel. cd "/var/lib/ambari-server/resources/stacks/HDP/2.3/services/ANALYTICSERVER/package/scripts"
- 3. Führen Sie das Script update clientdeps mit den folgenden Argumenten aus.

#### **-u <Ambari-Benutzer>**

Benutzername des Ambari-Kontos.

**-p <Ambari-Kennwort>**

Kennwort für den Benutzer des Ambari-Kontos.

- **-h <Ambari-Host>** Hostname des Ambari-Servers.
- **-x <Ambari-Port>**

Port, an dem Ambari empfangsbereit ist.

Siehe das folgende Beispiel.

./update\_clientdeps.sh -u admin -p admin -h host.domain -x 8080

4. Starten Sie den Ambari-Server mit dem folgenden Befehl erneut. ambari-server restart

#### **java.net.SocketTimeoutException: Lesezeitlimit überschritten**

Ändern Sie die Umgebungsvariable für Zeitlimits in Liberty ND wie folgt: export LIBERTYND\_READ\_TIMEOUT=<Millisekunden>

Dabei gibt <Millisekunden> die Anzahl der Sekunden für das JMX-Lesezeitlimit an.

#### **java.io.IOException: CWWKX7202E: Der Zeitlimitwert von 60 (Sekunden) für den Befehl zum Starten des Servers wurde überschritten**

Fügen Sie der Datei server.xml des Controller-Servers Folgendes hinzu:

<!-- Zeitlimit für Starten/Stoppen des Servers zur Berücksichtigung langsamer Hardware erhöhen --> <serverCommands startServerTimeout="120" stopServerTimeout="120"/>

#### **java.lang.OutOfMemoryError: Größe des Java-Heapspeichers**

Fügen Sie der Datei jvm.options auf jedem Member des HA-Clusters die folgenden Zeilen hinzu: -Xms512M

-Xmx2048M

#### **"Analytic Cluster Service hat unerwarteterweise Kontakt mit Zookeeper verloren, diese JVM wird beendet, um die Clusterintegrität zu bewahren."**

Navigieren Sie in der Ambari-Konsole zur Registerkarte **Configs** für den Zookeeper-Service und fügen Sie env-template die folgende Zeile hinzu. Starten Sie den Zookeeper-Service anschließend erneut.

export JVMFLAGS="-Xmx2048m -Djute.maxbuffer=2097152"

#### **Zookeeper-Transaktionsdaten können nicht mehr verwaltet werden**

Setzen Sie den Parameter **autopurge.purgeInterval** in zoo.cfg auf 1, um das automatische Bereinigen des Zookeeper-Transaktionsprotokolls zu aktivieren.

#### **Analysecluster-Service verliert Zookeeper-Kontakt**

Prüfen und ändern Sie die Parameter **tickTime**, **initLimit** und **syncLimit** in zoo.cfg. Beispiel:

```
# The number of milliseconds of each tick
tickTime=2000
# The number of ticks that the initial
# synchronization phase can take
initLimit=30
# The number of ticks that can pass between
# sending a request and getting an acknowledgement
syncLimit=15
```
Details finden Sie in der Dokumentation zu Zookeeper unter [https://zookeeper.apache.org/doc/](https://zookeeper.apache.org/doc/r3.3.3/zookeeperAdmin.html) [r3.3.3/zookeeperAdmin.html.](https://zookeeper.apache.org/doc/r3.3.3/zookeeperAdmin.html)

#### **Analytic Server-Jobs werden nicht fortgesetzt**

Es gibt zwei allgemeine Situationen, in denen Analytic Server-Jobs nicht fortgesetzt werden.

- 1. Wenn ein Analytic Server-Job fehlschlägt, da ein Cluster-Member fehlschlägt, wird der Job normalerweise auf einem anderen Cluster-Member fortgesetzt. Wenn der Job nicht fortgesetzt wird, stellen Sie sicher, dass der Hochverfügbarkeitscluster mindestens 4 Cluster-Member umfasst.
- 2. Wenn Sie ein Cluster-Member in den Wartemodus versetzen, werden alle Analytic Server-Jobs normalerweise auf einem anderen Cluster-Member fortgesetzt. Um sicherzustellen, dass die Jobs fortgesetzt werden, legen Sie -Dcom.spss.ae.remoteclient.failover.threshold=100 fest und verwenden den Fernmodus.

#### **Gelegentlich blockieren Analytic Server-Server beim Herunterfahren des Servers** Beenden Sie den Server manuell.

## <span id="page-28-0"></span>**Bemerkungen**

Die vorliegenden Informationen wurden für Produkte und Services entwickelt, die auf dem deutschen Markt angeboten werden.

Möglicherweise bietet IBM die in dieser Dokumentation beschriebenen Produkte, Services oder Funktionen in anderen Ländern nicht an. Informationen über die gegenwärtig im jeweiligen Land verfügbaren Produkte und Services sind beim zuständigen IBM Ansprechpartner erhältlich. Hinweise auf IBM Lizenzprogramme oder andere IBM Produkte bedeuten nicht, dass nur Programme, Produkte oder Services von IBM verwendet werden können. Anstelle der IBM Produkte, Programme oder Services können auch andere, ihnen äquivalente Produkte, Programme oder Services verwendet werden, solange diese keine gewerblichen oder anderen Schutzrechte von IBM verletzen. Die Verantwortung für den Betrieb von Produkten, Programmen und Services anderer Anbieter liegt beim Kunden.

Für in diesem Handbuch beschriebene Erzeugnisse und Verfahren kann es IBM Patente oder Patentanmeldungen geben. Mit der Auslieferung dieses Handbuchs ist keine Lizenzierung dieser Patente verbunden. Lizenzanforderungen sind schriftlich an folgende Adresse zu richten (Anfragen an diese Adresse müssen auf Englisch formuliert werden):

IBM Director of Licensing IBM Europe, Middle East & Africa Tour Descartes 2, avenue Gambetta 92066 Paris La Defense France

Trotz sorgfältiger Bearbeitung können technische Ungenauigkeiten oder Druckfehler in dieser Veröffentlichung nicht ausgeschlossen werden. Die hier enthaltenen Informationen werden in regelmäßigen Zeitabständen aktualisiert und als Neuausgabe veröffentlicht. IBM kann ohne weitere Mitteilung jederzeit Ver besserungen und/oder Änderungen an den in dieser Veröffentlichung beschriebenen Produkten und/ oder Programmen vornehmen.

Verweise in diesen Informationen auf Websites anderer Anbieter werden lediglich als Service für den Kunden bereitgestellt und stellen keinerlei Billigung des Inhalts dieser Websites dar. Das über diese Websites verfügbare Material ist nicht Bestandteil des Materials für dieses IBM Produkt. Die Verwendung dieser Websites geschieht auf eigene Verantwortung.

Werden an IBM Informationen eingesandt, können diese beliebig verwendet werden, ohne dass eine Ver pflichtung gegenüber dem Einsender entsteht.

Lizenznehmer des Programms, die Informationen zu diesem Produkt wünschen mit der Zielsetzung: (i) den Austausch von Informationen zwischen unabhängig voneinander erstellten Programmen und anderen Programmen (einschließlich des vorliegenden Programms) sowie (ii) die gemeinsame Nutzung der ausgetauschten Informationen zu ermöglichen, wenden sich an folgende Adresse:

IBM Software Group ATTN: Licensing 200 W. Madison St. Chicago, IL; 60606 USA

Die Bereitstellung dieser Informationen kann unter Umständen von bestimmten Bedingungen - in einigen Fällen auch von der Zahlung einer Gebühr - abhängig sein.

<span id="page-29-0"></span>Die Lieferung des in diesem Dokument beschriebenen Lizenzprogramms sowie des zugehörigen Lizenzmaterials erfolgt auf der Basis der IBM Rahmenvereinbarung bzw. der Allgemeinen Geschäftsbedingungen von IBM, der IBM Internationalen Nutzungsbedingungen für Programmpakete oder einer äquivalenten Vereinbarung.

Alle in diesem Dokument enthaltenen Leistungsdaten stammen aus einer kontrollierten Umgebung. Die Ergebnisse, die in anderen Betriebsumgebungen erzielt werden, können daher erheblich von den hier er zielten Ergebnissen abweichen. Einige Daten stammen möglicherweise von Systemen, deren Entwicklung noch nicht abgeschlossen ist. Eine Gewährleistung, dass diese Daten auch in allgemein verfügbaren Systemen erzielt werden, kann nicht gegeben werden. Darüber hinaus wurden einige Daten unter Umständen durch Extrapolation berechnet. Die tatsächlichen Ergebnisse können davon abweichen. Benutzer dieses Dokuments sollten die entsprechenden Daten in ihrer spezifischen Umgebung prüfen.

Alle Informationen zu Produkten anderer Anbieter stammen von den Anbietern der aufgeführten Produkte, deren veröffentlichten Ankündigungen oder anderen allgemein verfügbaren Quellen. IBM hat diese Produkte nicht getestet und kann daher keine Aussagen zu Leistung, Kompatibilität oder anderen Merkmalen machen. Fragen zu den Leistungsmerkmalen von Produkten anderer Anbieter sind an den jeweiligen Anbieter zu richten.

Aussagen über Pläne und Absichten von IBM unterliegen Änderungen oder können zurückgenommen werden und repräsentieren nur die Ziele von IBM.

Alle von IBM angegebenen Preise sind empfohlene Richtpreise und können jederzeit ohne weitere Mitteilung geändert werden. Händlerpreise können unter Umständen von den hier genannten Preisen abweichen. In der der andere staat de staat de staat de staat de staat de staat de staat de staat de staat de staat

Diese Veröffentlichung dient nur zu Planungszwecken. Die in dieser Veröffentlichung enthaltenen Infor mationen können geändert werden, bevor die beschriebenen Produkte verfügbar sind.

Diese Veröffentlichung enthält Beispiele für Daten und Berichte des alltäglichen Geschäftsablaufs. Sie sollen nur die Funktionen des Lizenzprogramms illustrieren und können Namen von Personen, Firmen, Marken oder Produkten enthalten. Alle diese Namen sind frei erfunden; Ähnlichkeiten mit tatsächlichen Namen und Adressen sind rein zufällig.

Kopien oder Teile der Beispielprogramme bzw. daraus abgeleiteter Code müssen folgenden Copyrightver-<br>merk beinhalten: merk beinhalten:

Diese Veröffentlichung enthält Beispiele für Daten und Berichte des alltäglichen Geschäftsablaufs. Sie sollen nur die Funktionen des Lizenzprogramms illustrieren und können Namen von Personen, Firmen, Marken oder Produkten enthalten. Alle diese Namen sind frei erfunden; Ähnlichkeiten mit tatsächlichen Namen und Adressen sind rein zufällig.

Kopien oder Teile der Beispielprogramme bzw. daraus abgeleiteter Code müssen folgenden Copyrightver merk beinhalten:

© (Name Ihrer Firma) (Jahr). Teile des vorliegenden Codes wurden aus Beispielprogrammen der IBM Corp. abgeleitet.

© Copyright IBM Corp. \_Jahr/Jahre angeben\_. Alle Rechte vorbehalten.

## **Marken**

IBM, das IBM Logo und ibm.com sind Marken oder eingetragene Marken der IBM Corporation in den USA und/oder anderen Ländern. Weitere Produkt- und Servicenamen können Marken von IBM oder anderen Unternehmen sein. Eine aktuelle Liste der IBM Marken finden Sie auf der Webseite "Copyright and trademark information" unter www.ibm.com/legal/copytrade.shtml.

Adobe, das Adobe-Logo, PostScript und das PostScript-Logo sind Marken oder eingetragene Marken der Adobe Systems Incorporated in den USA und/oder anderen Ländern.

IT Infrastructure Library ist eine eingetragene Marke der Central Computer and Telecommunications Agency. Die Central Computer and Telecommunications Agency ist nunmehr in das Office of Government Commerce eingegliedert worden.

Intel, das Intel-Logo, Intel Inside, das Intel Inside-Logo, Intel Centrino, das Intel Centrino-Logo, Celeron, Intel Xeon, Intel SpeedStep, Itanium und Pentium sind Marken oder eingetragene Marken der Intel Cor poration oder ihrer Tochtergesellschaften in den USA oder anderen Ländern.

Linux ist eine eingetragene Marke von Linus Torvalds in den USA und/oder anderen Ländern.

Microsoft, Windows, Windows NT und das Windows-Logo sind Marken der Microsoft Corporation in den USA und/oder anderen Ländern.

ITIL ist eine eingetragene Marke, eine eingetragene Gemeinschaftsmarke des Cabinet Office (The Minister for the Cabinet Office) und eine eingetragene Marke, die beim U.S. Patent and Trademark Office eingetragen ist.

UNIX ist eine eingetragene Marke von The Open Group in den USA und anderen Ländern.

Cell Broadband Engine wird unter Lizenz verwendet und ist eine Marke der Sony Computer Entertainment, Inc. in den USA und/oder anderen Ländern.

Linear Tape-Open, LTO, das LTO-Logo, Ultrium und das Ultrium-Logo sind Marken von HP, der IBM Corporation und von Quantum in den USA und/oder anderen Ländern.

# IBM®